# **Mediaocean University Learning Centre**

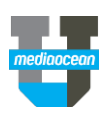

**Custom Playlist** 

# Login to **https://mediaocean.com/mou** for your training needs.

- $\checkmark$  Simple one-time sign-up
- $\checkmark$  Access quick cards and eLearning videos

Select your platform to browse the content

- $\checkmark$  Access recommended learning plans, release notes, and FAQs
- $\checkmark$  Build your customized playlist

Resources Training Calendar Release Notes Learning Plans FAQs

#### **Live Training**

- Access the training calendar
- $\checkmark$  Sign up for free webinars
- $\checkmark$  Register for a live training session

#### **Release Notes**

 $\checkmark$  Learn about latest enhancements made to your chosen platform

#### **Learning Plans**

 $\checkmark$  Review the recommended learning plan including all the available training sessions and resources

## > Lumina Plan Management - Basics Importing and Exporting > Approval and Authorizations > Lumina Plan Management - Reporting  $\blacktriangleright$  Admin

#### **Support**

 $\checkmark$  Check out all support content, including all user guides and FAQs, which provide answers to the most common support questions

For any training support questio

> Lumina Plan Management Overview

#### *Have questions? Need a custom training?*

Visit Mediaocean University at *<https://mediaocean.com/mou>*.

### View available online resources at your own pace

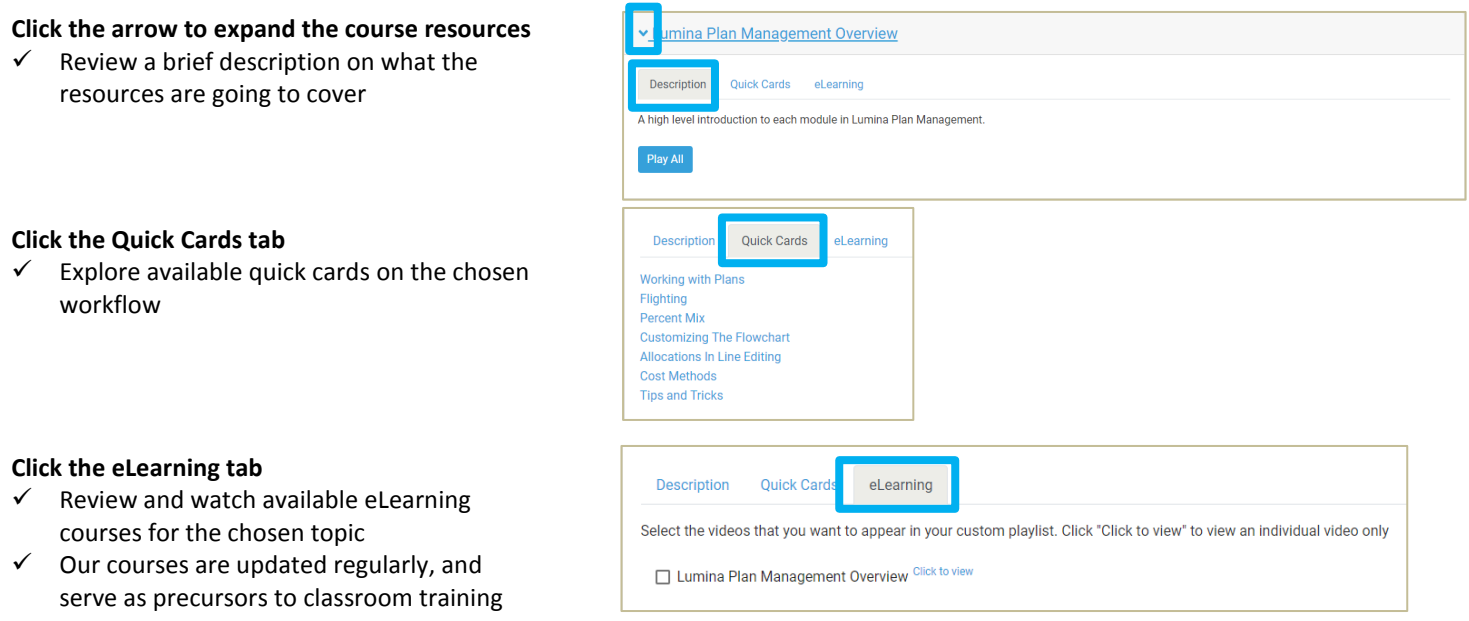

# **Mediaocean University Learning Centre**

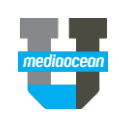

## Create your customized playlist

#### **Click the Learning tab**

- $\checkmark$  Build a custom playlist by selecting the topics from the list
- Click **Custom Playlist**, and then click **Play All**
- Click **Launch Video** to launch playlist in a new tab

*\*The playlist URL will also be sent via email.*

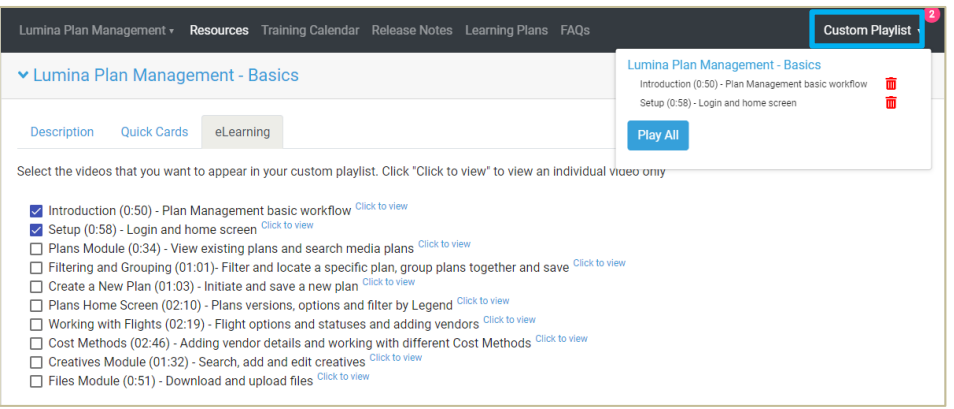

### Follow a section

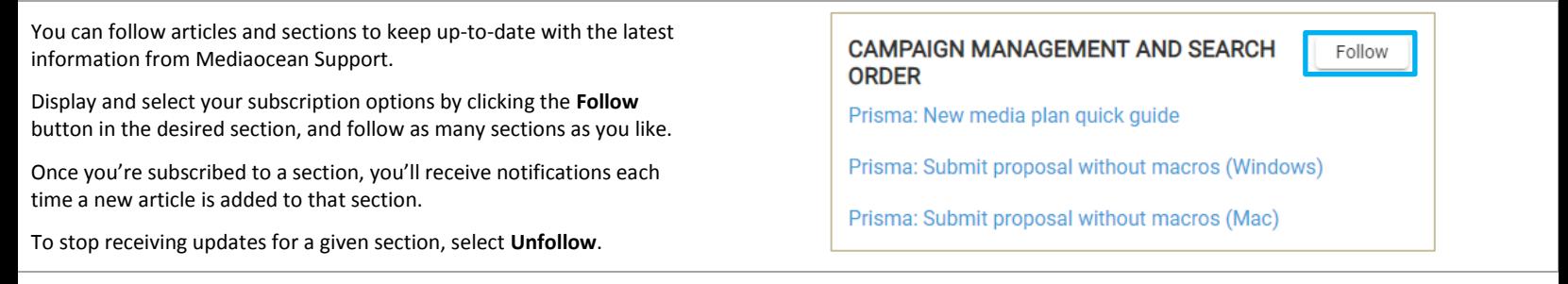